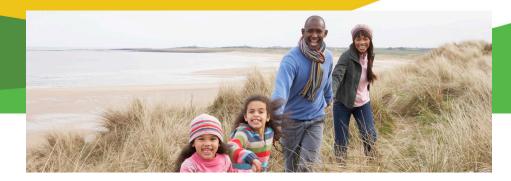

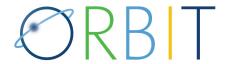

# The Personal Retirement Information Resource for Active Members

ORBIT provides you with secure access to your personal retirement account information 24 hours a day, seven days a week.

#### What You Can Do With ORBIT

- View your creditable service history and contributions.
- Download personalized transaction forms.
- View your Annual Benefits Statements.
- View your beneficiary designations. For members with less than 10 years of service, add or edit your beneficiaries.
- Add or update your contact phone numbers and e-mail address.
- Access estimate calculators for service purchase, retirement benefit, or the NC 401(k)/NC 457 Plan Transfer Benefit.

## How to Access and Register in ORBIT

Go to www.MyNCRetirement.com and click on the "ORBIT" image.

## If You Currently Have an ORBIT Account:

- Login with that user name and password. 1.
- 2. On the next screen answer your current security question, enter your email address, and set up three new security questions. Click **Next**.
- After you click **Next**, you will receive an email with a security code you must enter on the Security Code screen to verify your identity.
- Once you have entered the security code, you will be allowed to continue in ORBIT.

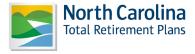

If You Do Not Currently Have an ORBIT Account:

- 1. Click on Register.
- 2. Enter your Social Security number, date of birth and click Next.
- 3. Enter your ZIP code and click **Next**.
- 4. Enter a username and password, and provide your email address. Select three security questions, provide the answers and click Next.
- 5. You will receive an email with a security code you must enter on the **Security Code** screen to verify your identity.
- 6. After you have entered the security code, you will be allowed to login with the username and password you selected in Step 4.

#### Want to Estimate Your Own Retirement Benefit?

- 1. After logging into ORBIT, click on Create Custom Benefit Estimate.
- 2. Enter your termination and retirement dates. Please note: Service Status is a required field. Enter the additional information requested.
- 3. You will need to enter a beneficiary name and date of birth, even if you are interested only in the maximum allowance. It is used for the benefit calculation.
- 4. Click on Calculate.

STAY CONNECTED!

MyNCRetirement.com Facebook.com/MyNCRetirement Instagram @MyNCRetirement

NC Ret.Systems Division •

877-NC SECURE

NC 401(k) & NC 457 Plans •

866-NC PLANS

NC 403(b) Program

800-842-2776